# **Introducción a cloud‑init**

Implantación de Aplicaciones Web

José Juan Sánchez Hernández

Curso 2023/2024

# **Índice**

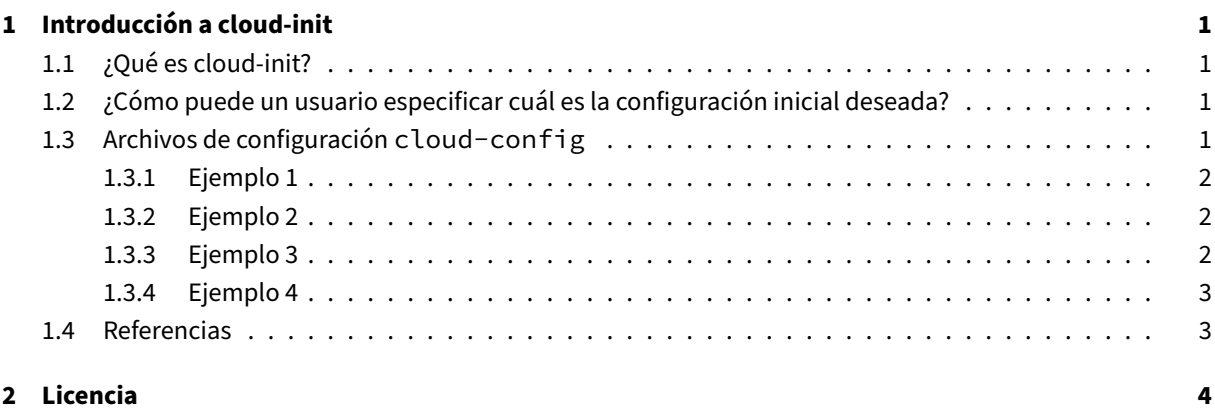

**Índice de figuras**

**Índice de cuadros**

# <span id="page-4-0"></span>**1 Introducción a cloud‑init**

## **1.1 ¿Qué es cloud‑init?**

<span id="page-4-1"></span>cloud-init es una utilidad que permite realizar la configuración inicial de una máquina virtual o una instancia que se ejecuta en un proveedor de cloud computing como AWS, Azure, OpenStack, entre otros.

Algunas de las tareas que se pueden realizar con cloud-init son crear usuarios, instalar paquetes de soft[ware, configura](https://cloud-init.io)r redes, configurar claves SSH, etc.

cloud-init es un proyecto *open source*, liderado por Cano[nical](https://aws.amazon.com/es/) [que fu](https://azure.microsoft.com/es-es)[e diseñado o](https://www.openstack.org)riginamente para la dis‑ tribución de Ubuntu de Amazon EC2, pero actual[mente es comp](https://cloud-init.io)atible con la mayoría de distribuciones Linux y es utilizado por los principales de proveedores de cloud computing.

## **1.2 ¿Cómo pue[de un usu](https://aws.amazon.com/es/ec2/)ario especificar cuál es la configuración inicial deseada?**

<span id="page-4-2"></span>Al crear una instancia en un proveedor de cloud computing, suele existir un campo llamado user-data en el cual un usario puede indicar que se ejecute un script de configuración inicial. Este script puede ser:

- 1. Un script de *bash*
- 2. Un archivo YAML que contiene las instrucciones de configuración. A estos archivos YAML se les conoce como scripts cloud-config.

cloud-init también le permite a los proveedores de cloud computing indicar una configuración inicial a través de metadatos (vendor-data).

## **[1.3 Archiv](https://cloud-init.io)os de configuración cloud-config**

<span id="page-4-3"></span>Los archivos de configuración cloud-config son archivos de texto plano en formato YAML que contienen las instrucciones de configuración inicial de la instancia.

Si no está familiarizado con el formato YAML, le recomiendo la lectura del tutorial Aprenda YAML en Y minutos.

Debe tener en cuenta que toda la información que se utiliza en los scripts de configuración YAML de cloudinit es accesible para cualquier usuario del sistema. Por lo tanto, se recomienda [no incluir información con](https://learnxinyminutes.com/docs/es-es/yaml-es/)[fidencial, n](https://learnxinyminutes.com/docs/es-es/yaml-es/)i contraseñas en estos archivos de configuración en entornos de producción.

#### <span id="page-5-0"></span>**1.3.1 Ejemplo 1**

En este ejemplo vamos a modificar la contraseña del usuario que esté configurado en la imagen como usua‑ rio por defecto. Además vamos a indicar que la contraseña no caduca y que se puede acceder por SSH con contraseña.

```
1 #cloud-config
2 password: nueva_password
3 chpasswd: { expire: False }
4 ssh_pwauth: True
```
- La primera línea con el texto #cloud-config es obligatoria.
- La clave password indica cuál será la nueva del usuario.
- La clave chpasswd indica que la contraseña no caduca y no tiene que ser cambiada después de iniciar sesión la primera vez.
- La calve ssh\_pwauth indica que se habilita el acceso por SSH con contraseña.

#### <span id="page-5-1"></span>**1.3.2 Ejemplo 2**

En este ejemplo vamos a modificar la contraseña del usuario root y del usuario ubuntu.

```
1 #cloud-config
2 ssh_pwauth: True
3 chpasswd:
4 expire: False
5 users:
6 - name: root
7 password: root
8 type: text
9 - name: ubuntu
10 password: ubuntu
11 type: text
```
- El usuario root no puede acceder por SSH, sólo puede por la **consola de Openstack**. Esto se debe a que en la configuración por defecto de cloud-init se deshabilita el acceso por SSH al usuario root.
- El usuario ubuntu puede acceder por SSH y por la consola de Openstack

#### <span id="page-5-2"></span>**1.3.3 Ejemplo 3**

En este ejemplo vamos a instalar el servidor web nginx y vamos a iniciar el servicio.

```
1 #cloud-config
2 package_update: true
3 package_upgrade: true
4 packages:
5 - nginx
6 runcmd:
7 - systemctl start nginx
```
- La línea package\_update: **true** equivale a ejecutar apt update.
- La líneapackage\_upgrade: **true**equivale a ejecutarapt upgrade -y. Tenga en cuenta que esta operación puede tardar varios minutos en algunos casos.

#### **1.3.4 Ejemplo 4**

<span id="page-6-0"></span>En este ejemplo vamos a instalar los paquetes docker.io, docker-compose, vamos a iniciar el servicio de docker y vamos a agregar el usuario ubuntu al grupo docker.

```
1 #cloud-config
2 package_update: true
3 package_upgrade: true
4 packages:
5 - docker.io
6 - docker-compose
7
8 runcmd:
9 - systemctl enable docker
10 - systemctl start docker
11 - usermod -aG docker ubuntu
```
### **1.4 Referencias**

- Sitio oficial de cloud-init.
- Documentación oficial de cloud‑init.
- Cloud config examples.
- How To Use Cloud-Config For Your Initial Server Setup. DigitalOcean.
- [Cloud‑Init Reference. Zetta.io](https://cloudinit.readthedocs.io/en/latest/)

# **2 Licencia**

Esta página forma parte del curso Implantación de Aplicaciones Web de José Juan Sánchez Hernández y su contenido se distribuye bajo una licencia Creative Commons Reconocimiento‑NoComercial‑CompartirIgual 4.0 Internacional.